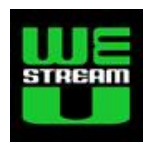

# **TEKNISKT UPPLÄGG FÖR LIVETEXTAD WEBBTV med closed captions (dold undertext)**

Det här dokumentet är en del av en avrapportering till projektet "Test av direkttextad livesänd konferens via webb-tv med hjälp av Flash-teknik" som erhållit stöd från Kommunikationsmyndigheten PTS (Post och Telestyrelsen), diarienummer 10-5415.

Rapporteringen omfattar också dokumenten "Slutrapport från livetextad webbtv med closed caption" och "Redigera PLYmedia-texter" samt diskussionsforumet "Tillgängligare webbtv" (twebbtv.createforum.eu).

Huvudsyftet är här att redovisa den teknik som användes vid livetextningen den 20 maj 2010. Inledningsvis finns dessutom en genomgång av några grundläggande tekniker som behövs för att förstå upplägget.

### **Innehåll**

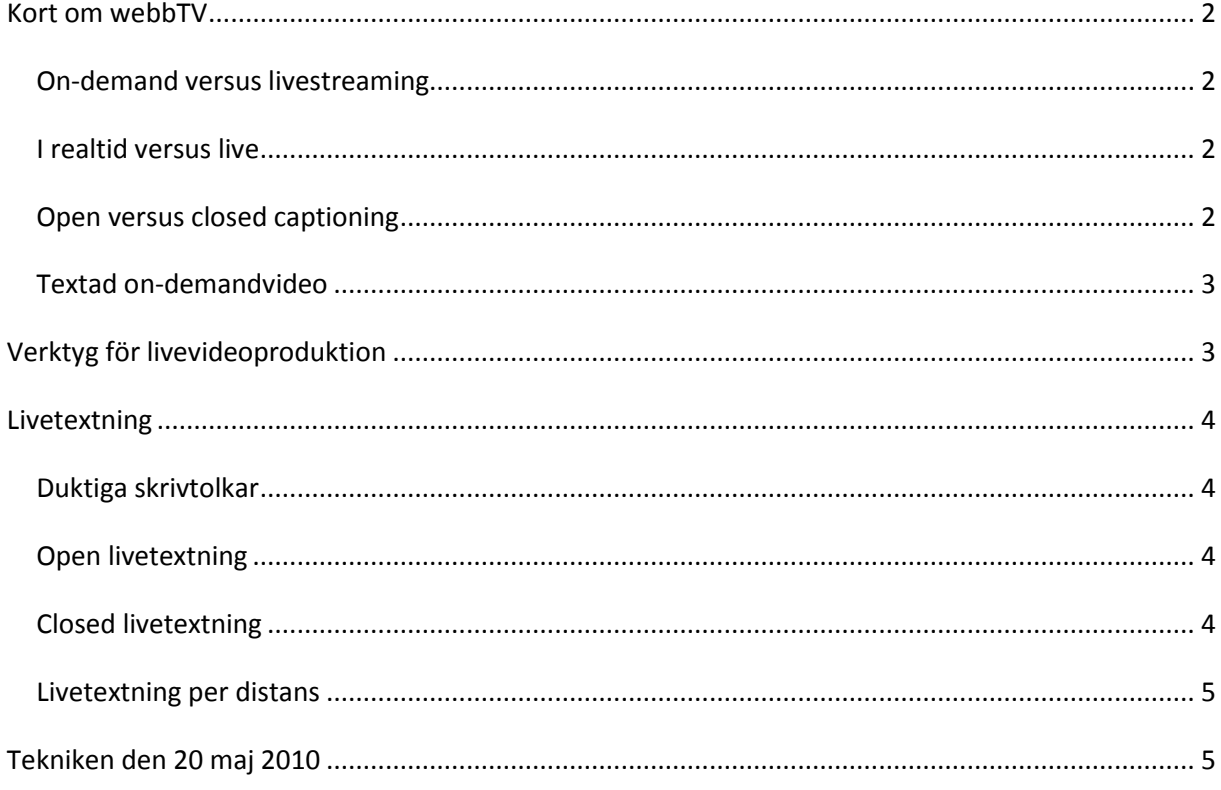

# **1**

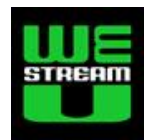

# <span id="page-1-0"></span>**Kort om webbTV**

Det finns en stor mängd gratis- och betaltjänster för att hantera videofilmer på internet. Här diskuteras bara de mest kända, minst komplicerade och relativt billiga. Vidare tas bara de lösningar som i grunden bygger på Flashteknik upp. Alltså bortses här från andra tekniker som Realmedia, Windows Media, Quicktime och HTML5. Dessutom är vissa resonemang förenklade för att så många som möjligt skall kunna förstå den grundläggande tekniken.

## <span id="page-1-1"></span>*On-demand versus livestreaming*

Det finns huvudsakligen två typer av tjänster för videodelning, det vill säga när någon på internet publicerar en film som många andra kan titta på.

**On-demand** innebär att tittaren väljer att se en film när det passar och att videon är producerad och uppladdad i förväg. Förmodligen är YouTube den mest kända tjänsten för on-demandvideo på internet. YouTube erbjuder i dagsläget enbart on-demand. Vidare tillåter YouTube för de flesta publicister enbart kortare klipp med en maximal längd på 15 minuter. Undantag medges vid speciella partneravtal. Andra renodlade on-demandtjänster är exempelvis Vimeo.com, Blip.tv, och 23video.com. Den svenska leverantören Streamio erbjuder skräddarsydda lösningar om man vill bygga upp en egen skräddarsydd publik eller privat on-demandtjänst.

**Livestreaming** innebär att producenten skickar ut en videoström till en livestreamingtjänst, och att tittare direkt kan se det som sänds, dock med några sekunders fördröjning. Videoströmmen kan komma ifrån en mobiltelefon, en persondator med webbkamera eller någon form av videoproduktionsutrustning. Exempel på livestreamingtjänster är Bambuser.com, Livestream.com, Ustream.com, Justin.tv och Stickam.com. Samtliga dessa tjänster erbjuder också möjligheten att efteråt publicera videosändningen on-demand. Qbrick, Kaltura och red5 (de båda senare är open source) erbjuder skräddarsydda lösningar om man vill bygga upp en egen publik eller privat streaming och on-demandtjänst.

### <span id="page-1-2"></span>*I realtid versus live*

Livestreamad webbtv innebär alltid en viss fördröjning från realtid, det vill säga när det som händer faktiskt händer. Fördröjningen beror på flera saker. Först skall produktionsdatorn göra om videon till en webbvideoström. Därefter skall denna videoström skickas till streamingtjänsten, vilken i sin tur skickar liveströmmen vidare till tittaren. I praktiken handlar fördröjningen om alltifrån ett par sekunder upp till någon minut.

Dock är fördröjningen försumbar i så kallade videochattprogram, som Skype, iChat, ooVoo och MSN samt mer renodlade videokonferenssystem.

# <span id="page-1-3"></span>*Open versus closed captioning*

I dagligt tal pratar man ofta om "textade videoprogram" eller "undertext". I engelskt språkbruk används som regel termerna "captioning" respektive "subtitling" synonymt. Här använder vi det förra. Framförallt eftersom mycket av utvecklingen sker på engelska och att många flashspelare använder symbolen [CC], som står för Closed Caption.

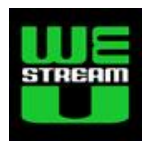

**Open captioning** (öppen undertext) innebär att texten alltid syns ovanpå videon. Rent tekniskt går det till så att under produktionen läggs videosignalen samman med textsignalen. Därmed bränns texten in i videon. Den här lösningen tillåter bara en text, alltså kan man inte sända exempelvis flera språk. En stor nackdel är också att det inte går att ta bort, redigera eller ersätta texten när videon väl är producerad. Å andra sidan är fördelen att det inte behövs någon speciell videospelare för att se texten, den finns ju alltid i videon.

**Closed captioning** (dold undertext) innebär att videon och texten, eller texterna om det handlar om flera språk, sänds/lagras separat. Sen är det upp till tittaren att välja vilken/text som skall synas. Denna lösning kräver dock att både videodelningstjänsten och videospelaren kan hantera text. Det senare är än så länge relativt ovanligt när det gäller mobiltelefoner. Rent praktiskt går det till så att tittaren i sin videospelare klickar på [CC]-symbolen och får möjlighet att välja vilken text som skall visas.

### <span id="page-2-0"></span>*Textad on-demandvideo*

Naturligtvis är det möjligt att producera en video med open captioning (texten inbränd i videon). Flera videoredigeringsprogram stödjer att man på detta sätt lägger text ovan på videon, som sedan laddas upp till en on-demandtjänst.

När det gäller closed captions finns det en stor mängd olika filformat för själva textningsfilen. De enklaste formaten lagrar enbart textraderna och vid vilken tidpunkt de skall visas (intid) och sluta visas (uttid) i videon. Mer avancerade format kan dessutom hantera olika typsnitt, formgivning, färg och position i bildrutan. Med hjälp av något verktyg textsätter man sin videofilm. Det kan ske genom ett program som man installerar i sin dator, eller genom en webbaserad textredigeringsapplikation.

Flera on-demandtjänster, bland andra YouTube och Blip.tv, stödjer sedan ett tag closed captioning. När texten är färdigskriven, med tillhörande tidkoder, laddar man upp videofilen och textningsfilen samt talar om vilket språk som texten stödjer. YouTube har också på labstadiet tjänster med röstigenkänning som automatiskt skapar mer eller mindre bra textremsor. Denna process sker dock inte i realtid och tar en viss tid att processa.

# <span id="page-2-1"></span>**Verktyg för livevideoproduktion**

Idag kan i princip vem som helst koppla en webbkamera till sin persondator (Windows/Mac/Linux), logga in på en gratis livestreamingtjänst och börja sända live webbtv. Det går till och med att livesända video från en mobiltelefon.

Det börjar också dyka upp flera programvaror som dessutom klarar att liveproducera genom att mixa flera kameror, bilder och förinspelade videoinslag samt lägga på grafik. Det handlar om alltifrån enkla webbkamerapplikationer, avancerade webbtjänster som Ustream Producer och Livestream Procaster, till fullödiga programvaror som Telestream Wirecast, Tricaster och Vidblaster. Vi har använt Vidblaster vid flera tillfällen för såväl open som closed captioning.

**3**

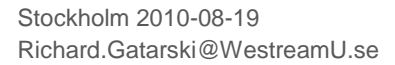

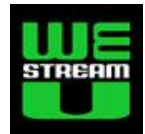

# <span id="page-3-0"></span>**Livetextning**

Livetextning (även direkttextning, eng. "*live captioning*" eller "*live subtitlning*") ställer några speciella krav vid en livesänd webbtvproduktion. Till att börja med måste det naturligtvis finnas duktiga textare som översätter tal till text. Sen är det några olika saker som behövs beroende på om man vill sända open (texten inbränd i videon) eller closed (video och text separat).

# <span id="page-3-1"></span>*Duktiga skrivtolkar*

För ett bra resultat krävs för det första en skicklighet som uppnås genom utbildning och träning. För det andra behövs det egentligen utrustning i form av speciella tangentbord (exempelvis det i Sverige förekommande Veyboard). Professionella textare (eng. *stenographers*) av direktsända TV-program, liksom skrivtolkare som hjälper hörselskadade, kan med gott resultat livetexta. Men naturligtvis kan även dom som är snabba på tangenterna skriva ned något som är mer värdefullt än ingenting.

Det är i princip omöjligt att livetexta helt korrekt. Det blir alltså ett val om man efteråt vill kunna erbjuda texten som den blev, eller om man vill redigera den först. Det senare innebär ett extra steg som tar tid och ytterligare tjänster från textaren i anspråk.

# <span id="page-3-2"></span>*Open livetextning*

För att livemixa in texten i videosignalen finns det inte så många lösningar. Vi har stött på några specialbyggda utrustningar som tar in en videosignal, lägger på texten, och levererar ut en ny videosignal. Ofta med en viss kvalitetsförsämring. Om produktionsutrustningen tillåter kan man i detta fall först skicka videon till textpåläggning i stället för till streamingtjänsten, och därefter ta in resultatet i en annan sändningsdator som skickar till streamingtjänsten. Dock är det vår bedömning att den här typen av textpåläggning är en föråldrad lösning, som dessutom inte är allmänt tillgänglig.

Vi känner inte till någon programvara som stödjer open livetextning. Däremot ser vi en sådan utveckling som både möjlig och behövlig. Speciellt om den möjligheten finns i programvaror för livevideoproduktion.

### <span id="page-3-3"></span>*Closed livetextning*

Vi har endast hittat en av de stora livestreamingtjänsterna som erbjuder allmän tillgång till livetextning. Det är Livestream.com som med hjälp av tjänster från företaget PLYmedia erbjuder denna tilläggstjänst. De senare baserar sina livetextningstjänster på ett globalt nätverk med professionella textare. Tekniken medger också automatisk översättning i realtid mellan olika språk, även om resultatet inte alltid blir så bra. PLYmedia uppger sig även stödja livetextning via tjänsterna Brightcove, Ooyala, Kaltura, och Kit Digital.

Grundprincipen är här att produktionsdatorn skickar videoströmmen till Livestream. Textaren ser och hör, med en liten fördröjning, sändningen från Livestream i en speciell webbapplikation och skriver löpande in text som skickas med tidkoder till Livestream. Livestreams speciella webbvideospelare tar sedan emot video och text efter en automatisk tidssynkronisering, och tittaren kan därmed välja att se texten eller ej. Efter sändningen är videofilmen tillgänglig för publicering on-demand. Producenten

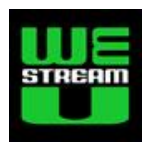

får också en textningsfil i SubRip-format (.srt) med allt som skrivits in under sändningen. Dock måste tidkoderna justeras manuellt innan man kan erbjuda den texten on-demand.

### <span id="page-4-0"></span>*Livetextning per distans*

Eftersom texten skrivs in med hjälp av en webbapplikation behöver textaren inte finnas på plats där själva videoproduktionen sker. Detta ger en stor flexibilitet och effektivitetsvinst. Naturligtvis kan det finnas fall där textaren av olika anledningar måste vara i sändningslokalen. Men lösningar som erbjuder livetextning per distans öppnar för många nya möjligheter när det gäller tillgängligare webbtv.

# <span id="page-4-1"></span>**Tekniken den 20 maj 2010**

Den 20 maj 2010 producerade vi en heldags webbtvsändning för Handikappförbundet. Förutom livetextning integrerade vi också en teckentolk med hjälp av chroma keyteknik. Själva teckentolkningen ligger utanför den här rapporten, men i ett kommande projekt skall vi diskutera de erfarenheterna och möjligheterna närmare.

Figur 1 visar en översikt av det tekniska upplägget. Siffrorna i texten nedan hänvisar till figurens olika delar. Filmen "Behind the scenes 2010-05-20" (som finns www.vimeo.com/12226817) visar dessutom en kort översikt av hur det såg ut i lokalen och var utrustningen samt produktionsfolket befann sig.

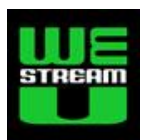

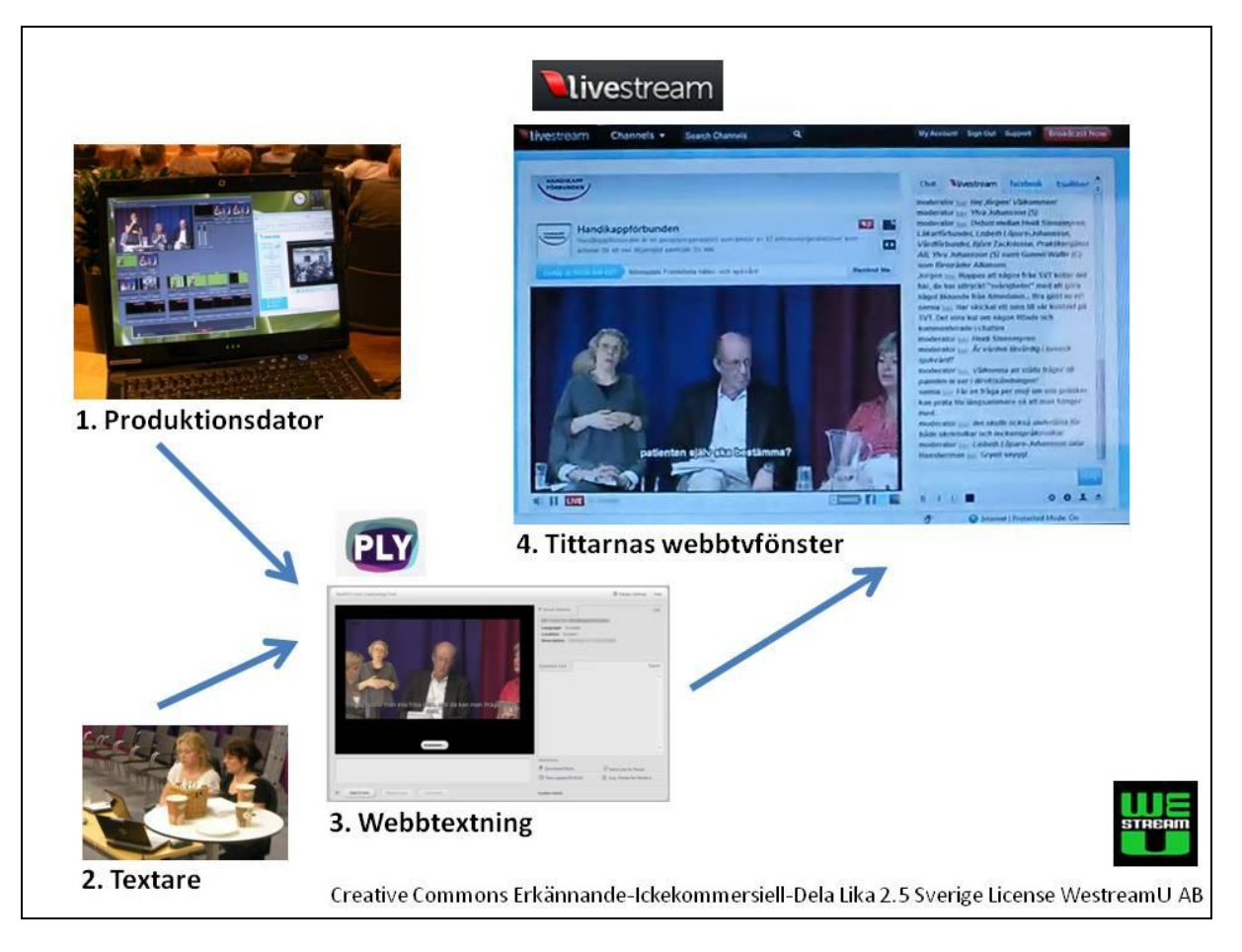

#### **Figur 1 - Illustration av det tekniska upplägget**

Innan sändningen hade vi registrerat ett så kallat premiumkonto hos Livestream (USD 350 / månad inklusive 3 000 tittarimmar) för kanalen "Handikappforbunden". Dessutom hade vi avtalat med PLYmedia om att kunna livetexta via den kanalen (USD 180 per textad timme). Överenskommelsen med PLYmedia var lite speciell eftersom deras normala prislista inkluderar textarnas tjänster och vi använde svenska skrivtolkar, något PLYmedia ännu inte erbjuder.

För själva livevideoproduktionen använde vi en persondator (1) med Windowsprogrammet Vidblaster. Till den anslöts ljudsignalen från lokalens mixerbord och fyra kamoror. En huvudkamera som sköttes av en fotograf; en fast översiktskamera; en fjärrstyrd PTZ-kamera för publikbilder; och en kamera som filmade teckentolken mot en green screen. Från produktionsdatorn sände vi den färdigmixade videoströmmen till Livestream.

Två professionella skrivtolkar (2) var på plats i lokalen och skrev på ett Veyboard (Velotype) tangentbord som var kopplat till en internetansluten laptop. Skrivtolkarna följde sändningen via webben genom PLYmedias livetextningsapplikation (3) och skrev med cirka 10 sekunders fördröjning in texten.

Slutligen kunde vem som helst på webben se sändningen med eller utan text i Livestreams flashspelare med stöd för Closed Captioning (4). Den spelaren var också inbäddad på Handikappförbundens sida för webbtv (www.hso.se/webbtv).

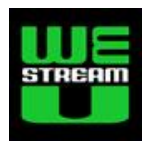

Efter respektive seminarium sparade textarna textfilen, vilket ingår som en funktion i PYmedias livetextningsapplikation. Senare på kvällen mejlade PLYmedia över motsvarande filer som även sparats i deras textningssystem. Ett exempel på hur texten såg ut finns i figur 2. Som syns stämmer inte tidkoderna riktigt, exempelvis börjar textruta 2 och 3 vid samma tidpunkt. Vi utreder varför det blev så.

```
00:00:52,200 --> 00:01:02,800Ja, om alla intar sina platser så ska jag be att
få introducera sista programpunkten
00:01:03,000 --> 00:01:13,400som handlar om den panel debatt som vi har i programmet.<br>Ni som varit här dela dagen har sett
00:01:03,000 --> 00:01:21,600<br>fyra seminarier om olika delar av den svenska<br>sjukvården, och vi har lärt oss mycket.
00:01:21,800 --> 00:01:29,400<br>Nu har vi möjlighet att ha en bred kompetens här
i panelen och lyssna på hur ni tycker och
00:01:21,800 --> 00:01:32,000tänker runt framtidens sjukvård, som berör så
många människor.
```
**7**

#### **Figur 2 - Exempel på resulterande textfil (.srt format)**

För bakgrundsinformation och mer om för- och efterarbetet hänvisar jag till dokumentet "Slutrapport från livetextad webbtv, med closed captions".